DFPS-FOR509\_v1.1\_07-22

# **SANS DFIR** ENTERPRISE CLOUD FORENSICS INCIDENT RESPONSE POSTER

 $\blacktriangle$ s more organizations move to the cloud, the need to perform digital forensics and incident response in such environments is becoming more prevalent. It can be a challenge to keep track of the differences between the cloud providers and how to respond in their respective environments. This [poster provides guidance on terminology and log sources across](https://www.sans.org/cyber-security-courses/enterprise-cloud-forensics-incident-response/)  the major cloud providers (AWS, Google, and Microsoft), along with a CLI cheat sheet for gathering evidence from each cloud.

This poster was created by SANS Instructor Megan Roddie with support from SANS DFIR Faculty ©2022 Megan Roddie. All Rights Reserved.

- **Processing Azure PT1H files:**
- **\$ find . -type f -name PT1H.json -exec cat {} + | tee output.json**

# **SOF-ELK for Cloud Logs**

#### **Microsoft 365**

**Unified audit log –** either exported from the portal or PowerShell, must be CSV formatted

**Parser:** /usr/local/sof-elk/configfiles/6701-office365.conf

**Logstash folder:** /logstash/office365

#### **Azure**

**Tenant, subscription and resource logs –** exported from storage account in JSON format

**Parser:** /usr/local/sof-elk/configfiles/6801-azure.conf

**Logstash folder:** /logstash/azure

#### **Preprocessing command**s:

FOR308 **[Digital Forensics](https://www.sans.org/cyber-security-courses/digital-forensics-essentials/)  Es** 

#### Gmail log events

- **OAuth log events**
- Rules log events
- Takeout log events
- **User log events**

FOR518 **Smartphone Fo** 

#### **AWS**

#### **CloudTrail logs**

- **Parser:** /usr/local/sof-elk/configfiles/6901-aws.conf
- **Logstash folder:** /logstash/aws

#### **Preprocessing commands:**

 **\$ aws-cloudtrail2sof-elk.py -r ./path/to/ log -w /logstash/aws/cloudtrail.json**

**GCP**

#### **Google Logging exports**

**Parser:** /usr/local/sof-elk/configfiles/6950-gcp.conf

**Logstash folder:** /logstash/gcp

#### **Google Workspace**

**Google Workspace audit logs exported via API in JSON format – email tracking logs exported to CSV from the admin portal**

**Parser:** /usr/local/sof-elk/configfiles/6951-gws.conf

**Logstash folder:** /logstash/gws

#### **Flow Logs**

#### **VPC flow logs from AWS or GCP, NSG flow logs from Azure**

#### **Logstash folder:** /logstash/nfarch

#### **Preprocessing commands:**

- AWS: **\$ aws-vpcflow2sof-elk.sh –r /path/to/ aws/flow/log –w /logstash/nfarch/aws\_ flow\_log.txt**
- Azure: **\$ azure-vpcflow2sof-elk.py –r /path/ to/azure/flow/log –w /logstash/nfarch/ azure\_flow\_log.txt**

FOR500 **[Windows Forensic](https://www.sans.org/cyber-security-courses/windows-forensic-analysis/)** 

- View them in the AWS console
- Store them in S3 and search with Athena
- **Analyze them with AWS Detective**
- Ship them with Event Hub to your SIEM

**[Mac and iOS Forensic](https://www.sans.org/cyber-security-courses/mac-and-ios-forensic-analysis-and-incident-response/)** 

FOR585

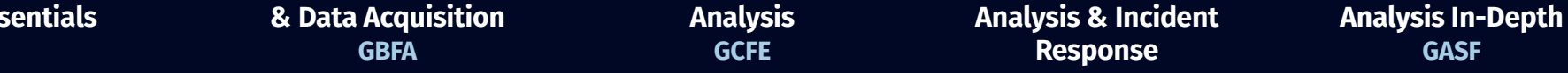

FOR498

**[Battlefield Forensics](https://www.sans.org/cyber-security-courses/battlefield-forensics-and-data-acquisition/)** 

#### **OPERATING SYSTEM & DEVICE IN-DEPTH**

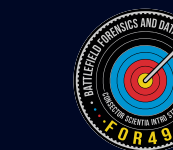

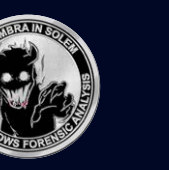

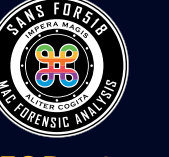

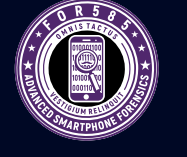

#### **INCIDENT RESPONSE & THREAT HUNTING**

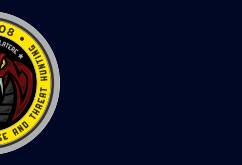

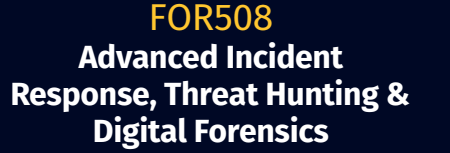

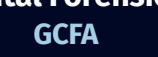

- Admin Activity Logs
- System Event Logs
- **Enterprise Group Audit Logs**
- **Login Audit Logs**
- **Access Transparency Logs**
- **Policy Denied Audit Logs**
- Bucket Logs
- *\*You get 400 days of free logs under the \_Required bucket*

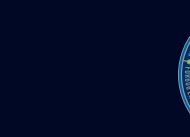

FOR572 **[Advanced Network Forensics:](https://www.sans.org/cyber-security-courses/advanced-network-forensics-threat-hunting-incident-response/)  Threat Hunting, Analysis & Incident Response**

**GNFA**

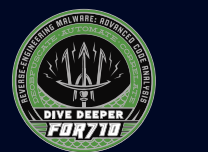

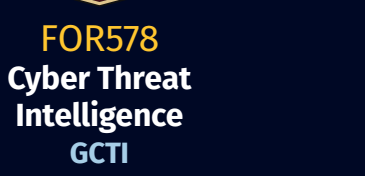

FOR509 **Enterprise Cloud Forensics & [Incident Response](https://www.sans.org/cyber-security-courses/enterprise-cloud-forensics-incident-response/)**

FOR528 **[Ransomware](https://www.sans.org/cyber-security-courses/ransomware-incident-responders/)  for Incident Responders**

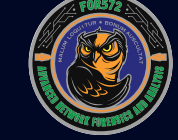

SEC504 **[Hacker Tools, Techniques](https://www.sans.org/cyber-security-courses/hacker-techniques-incident-handling/)  & Incident Handling GCIH**

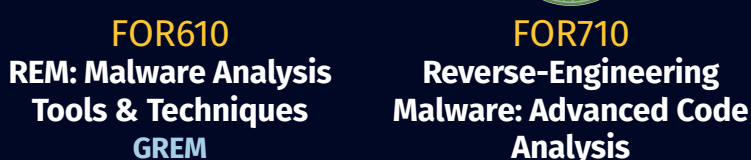

**REM** 

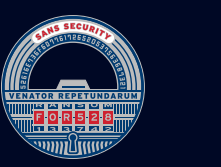

FOR608 **Enterprise-Class [Incident Response](https://www.sans.org/cyber-security-courses/enterprise-incident-response-threat-hunting/)  & Threat Hunting**

FOR710 **Reverse-Engineering** 

**Analysis** 

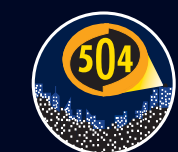

# **Significant Log Sources**

#### **Microsoft 365**

#### **Unified Audit Log**

- **Every Microsoft workload, user and admin activity**
- **EXECESSED Accessed via Purview compliance portal, PowerShell or API**

#### **Azure**

#### **Log Types**

- Tenant logs (on by default)
- **Bubscription logs (on by default)**
- Resource logs (off by default)  $-$ NSG Flow logs included here
- Operating system logs (off by default)
- **Application logs (off by default)**

#### **Access Methods**

- View them directly on the Azure portal.
- Store them in a Log Analytics workspace.
- Send them to a storage account for archival or export.
- Send them to a SIEM by using an event hub or Graph API.

#### **AWS**

#### **Log Types**

- CloudTrail Tenant audit logs
- CloudTrail Insights API usage outside of baselines
- **CloudWatch Logs Forwarded logs from applications** and endpoints
- GuardDuty Anomaly detection within CloudTrail
- VPC flow logs NetFlow logs from your VPCs
- S3 Server access Logs from web-based storage access
- Route 53 DNS Resolver Logs
- **Load Balancer Logs**

#### **Access Methods**

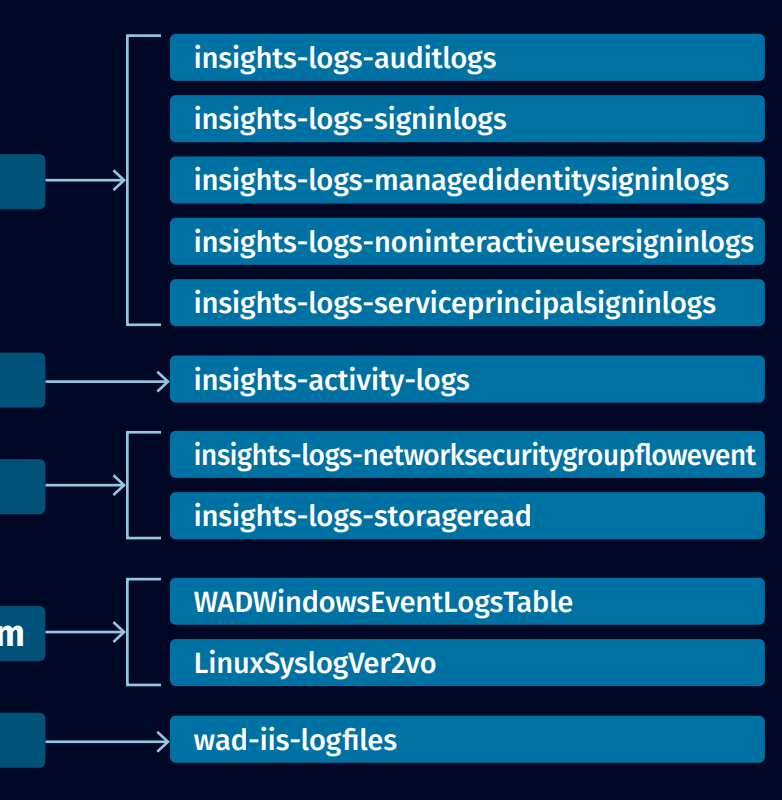

**Tenant**

**Resource**

**Subscriptions** 

**Operating Syste** 

**Application** 

#### **GCP**

#### **Log Types**

#### **GWS**

#### **Log Types**

**Admin log events Drive log events** 

# **Default Log Retention Configuration**

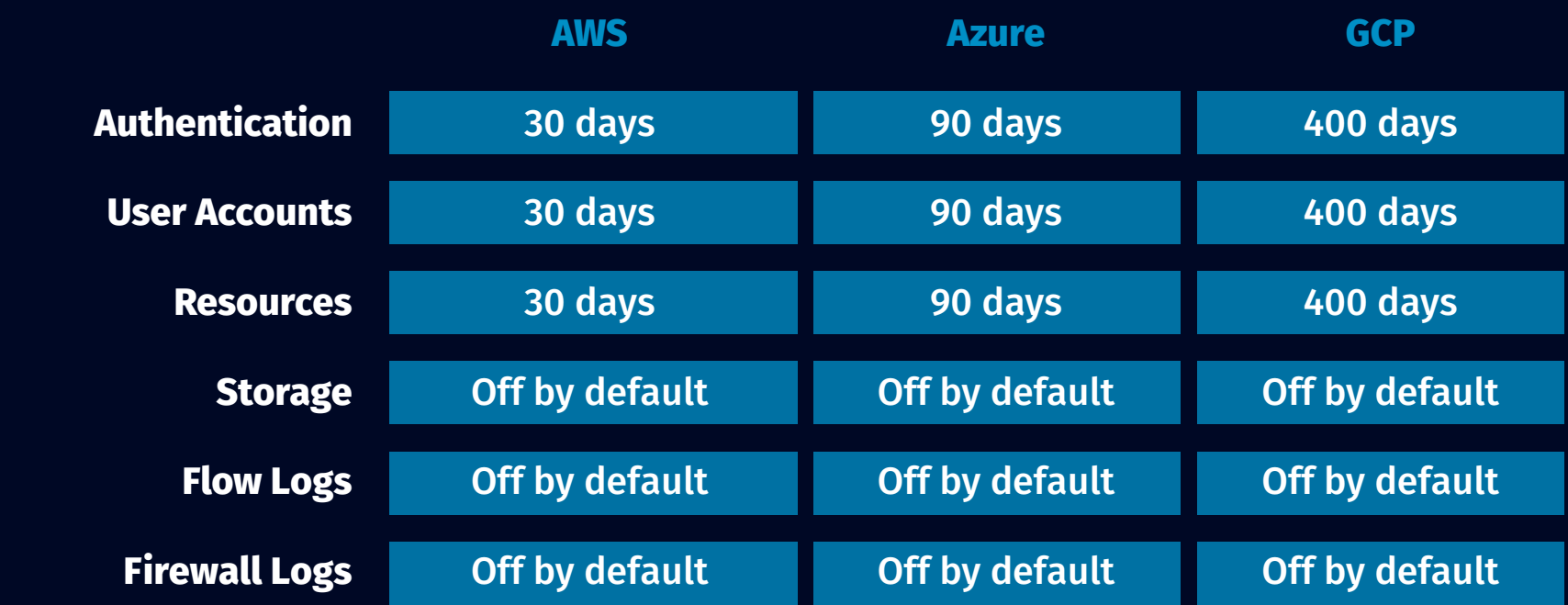

# SANS DFIR CURRICULUM

(f) SANSForensics  $\odot$  @SANSForensics  $\odot$  dfir.to/DFIRCast  $\odot$  dfir.to/LinkedIn

# **Cloud Terminology**

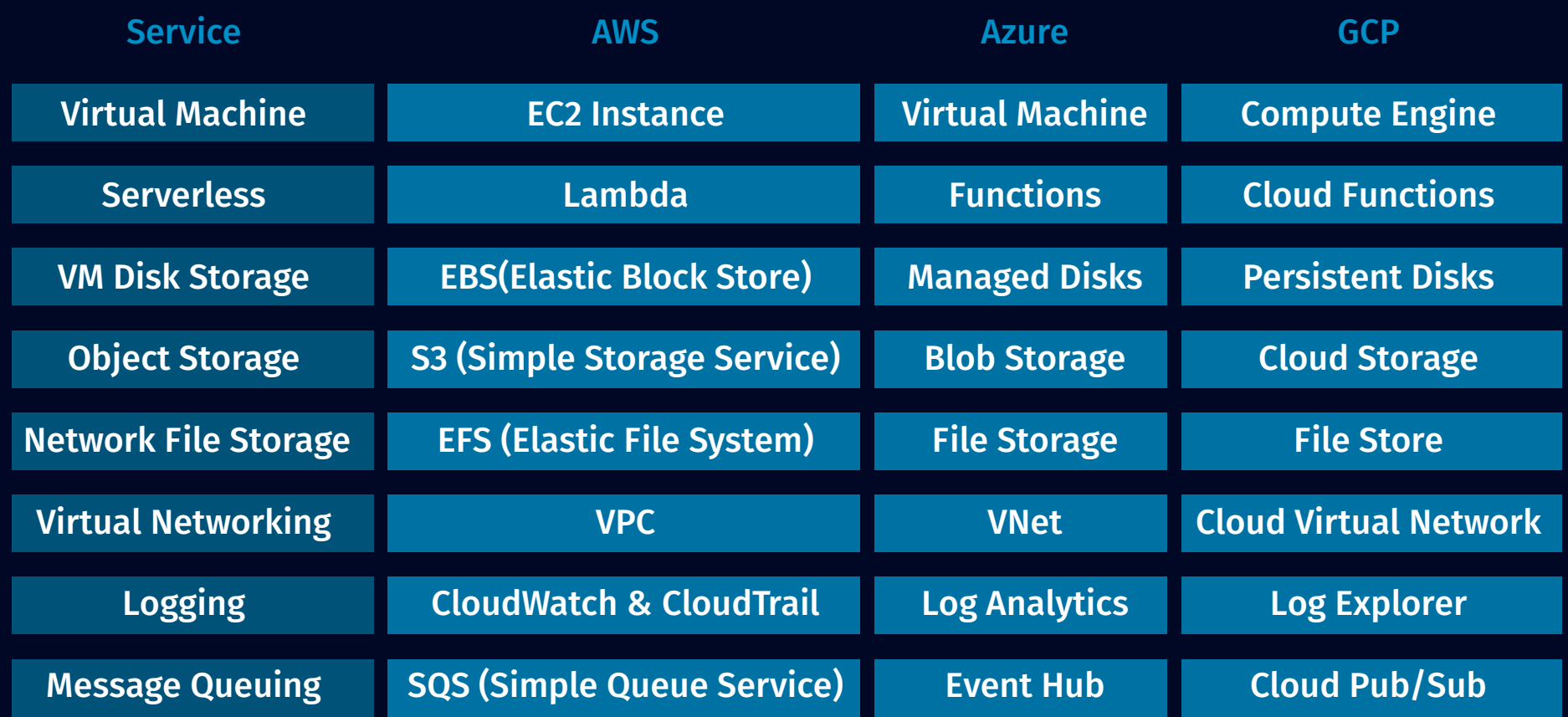

## **SANS Training**

#### **FOR509: Enterprise Cloud Forensics and Incident Response**

The world is changing and so is the data we need to conduct our investigations. Cloud platforms change how data is stored and accessed. They remove the examiner's ability to directly access systems and use classical data extraction methods. Unfortunately, many [examiners are still trying to force old methods for on-premise examination onto cloud-hosted platforms.](https://www.sans.org/cyber-security-courses/enterprise-cloud-forensics-incident-response/)  Rather than resisting change, examiners must learn to embrace the new opportunities presented to them in the form of new evidence sources. FOR509: Enterprise Cloud Forensics and Incident Response addresses today's need to bring examiners up to speed with the rapidly changing world of enterprise cloud environments by uncovering the new evidence sources that only exist in the Cloud.

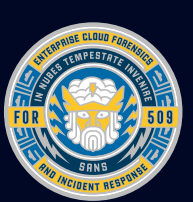

# **THREAT HUNTING IN THE CLOUD**

#### **Events of Interest**

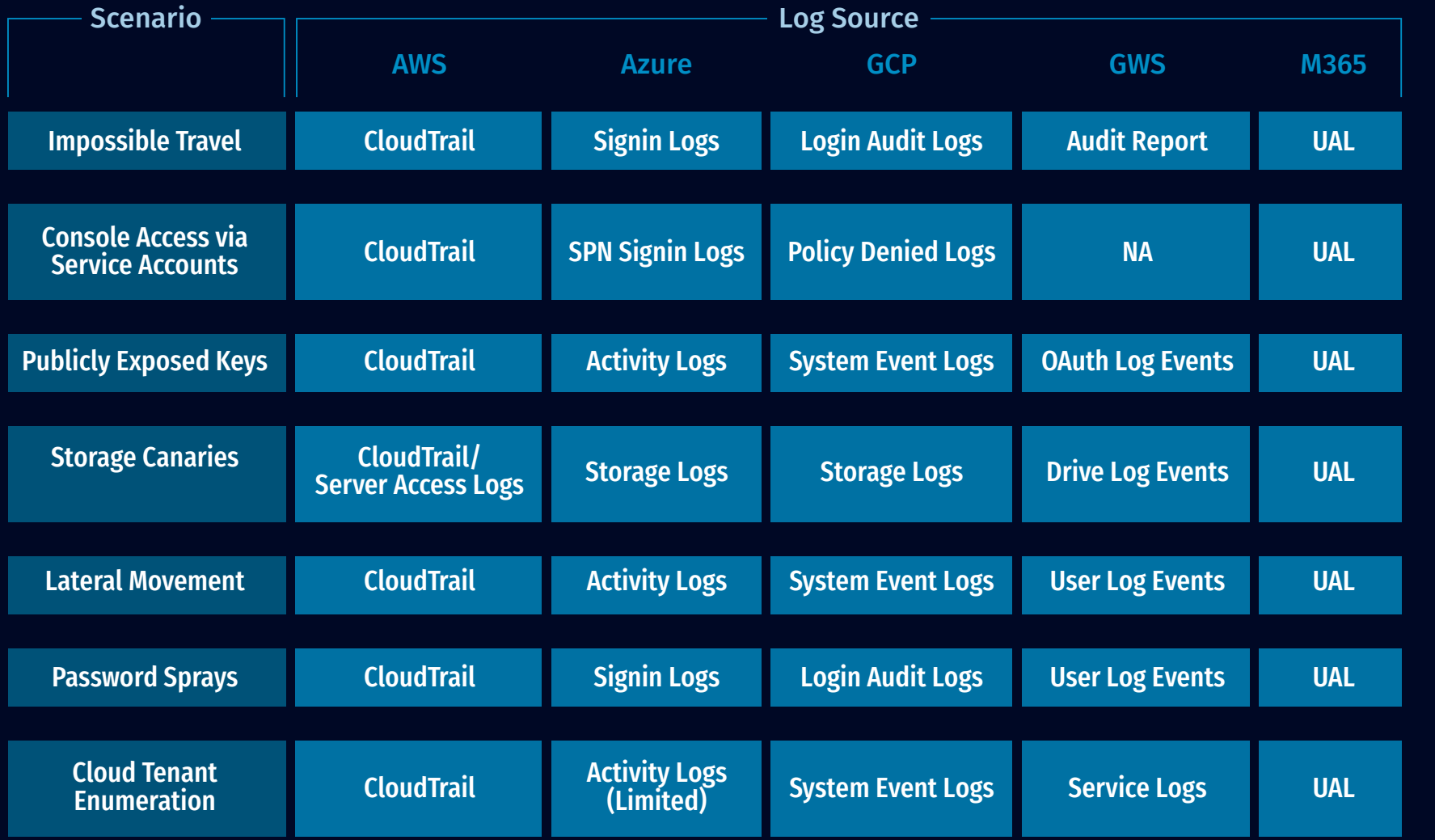

)penIdToken

#### **API Calls That Return Creds for AWS**

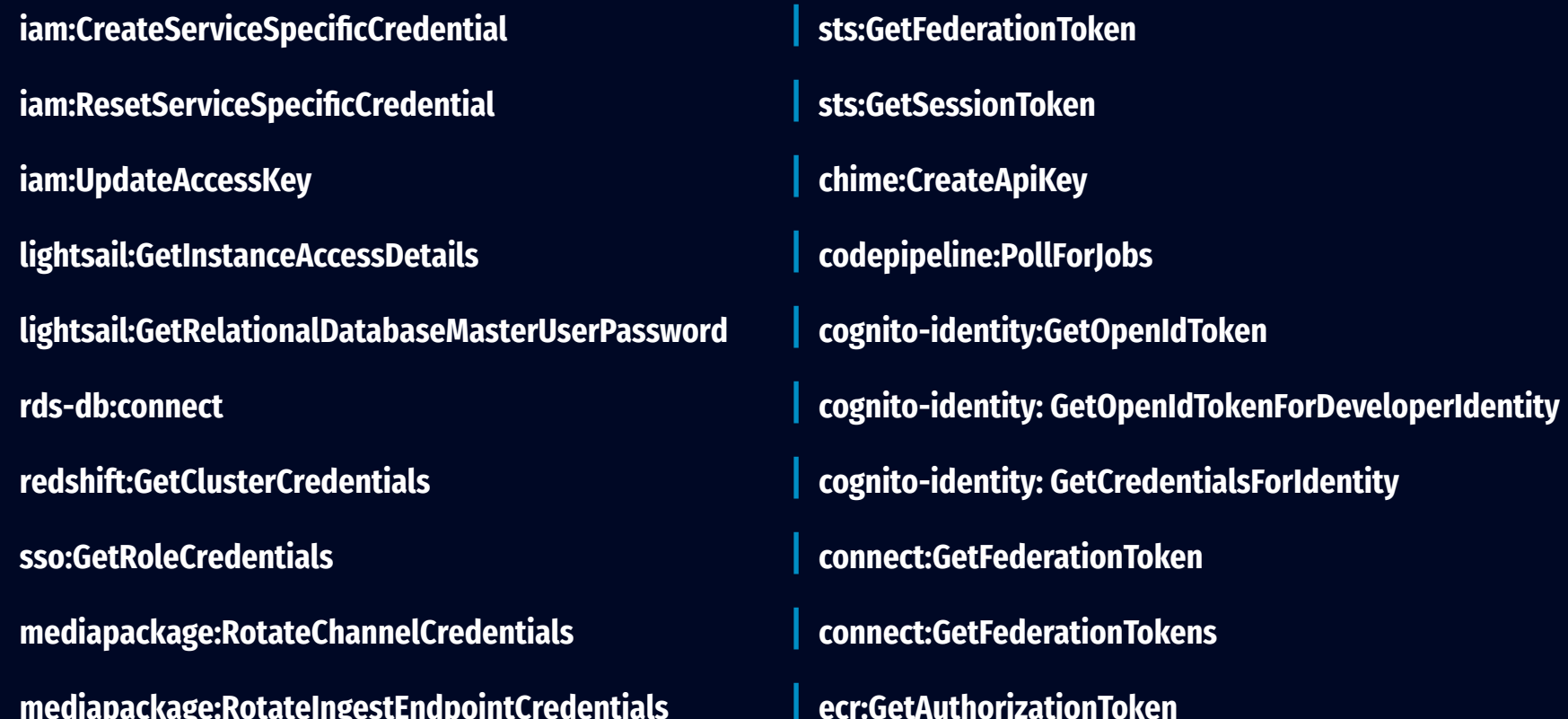

# **CLI CHEAT SHEET**

#### **PowerShell - Connecting to Microsoft 365**

| PS> Install-Module -Name ExchangeOnlineManagement

- | PS> Import-Module ExchangeOnlineManagement; Get-Module ExchangeOnlineManagement
- | PS> Connect-ExchangeOnline -UserPrincipalName <UPN> -ShowProgress \$true

#### **PowerShell - Connecting to Azure**

- | PS> Install-Module -Name Az -AllowClobber
- | PS> Import-Module Az; Get-Module Az
- | PS> Connect-AzAccount

#### **Download Cloudtrail Logs**

| \$ aws s3 cp s3://<name of log bucket>/AWSLogs . --recursive

#### gcloud Log Collection

| \$ gcloud logging buckets list

\$ gcloud logging read 'timestamp<="2021-02-28T00:00:00Z" AND timestamp>="2020-01-25T00:00:00Z"' --format="json" > all gcp logs.json

#### **Azure Snapshot Download**

| azcopy cp "<snapshot URL>" "c:\temp\snapshot.vhd" --check-md5 nocheck

#### **AWS Snapshot Download via Coldsnap**

| coldsnap --region <region> download <snapshot id> image.dd

#### AWS Snapshot Creation and Mounting via AWS CLI

| aws ec2 create-snapshot --volume-id <volumeid> --description "Making a snapshot"

aws ec2 create-volume --availability-zone <zone where your DFIR AMI is running> --snapshot-id <snapshot-id>

aws ec2 attach-volume --volume-id <volume id returned from prior command> --instance-id <your DFIR EC2 instance> --device </dev/sdX>

### RESOURCES

#### | FOR509 GitHub: https://for509.com/github

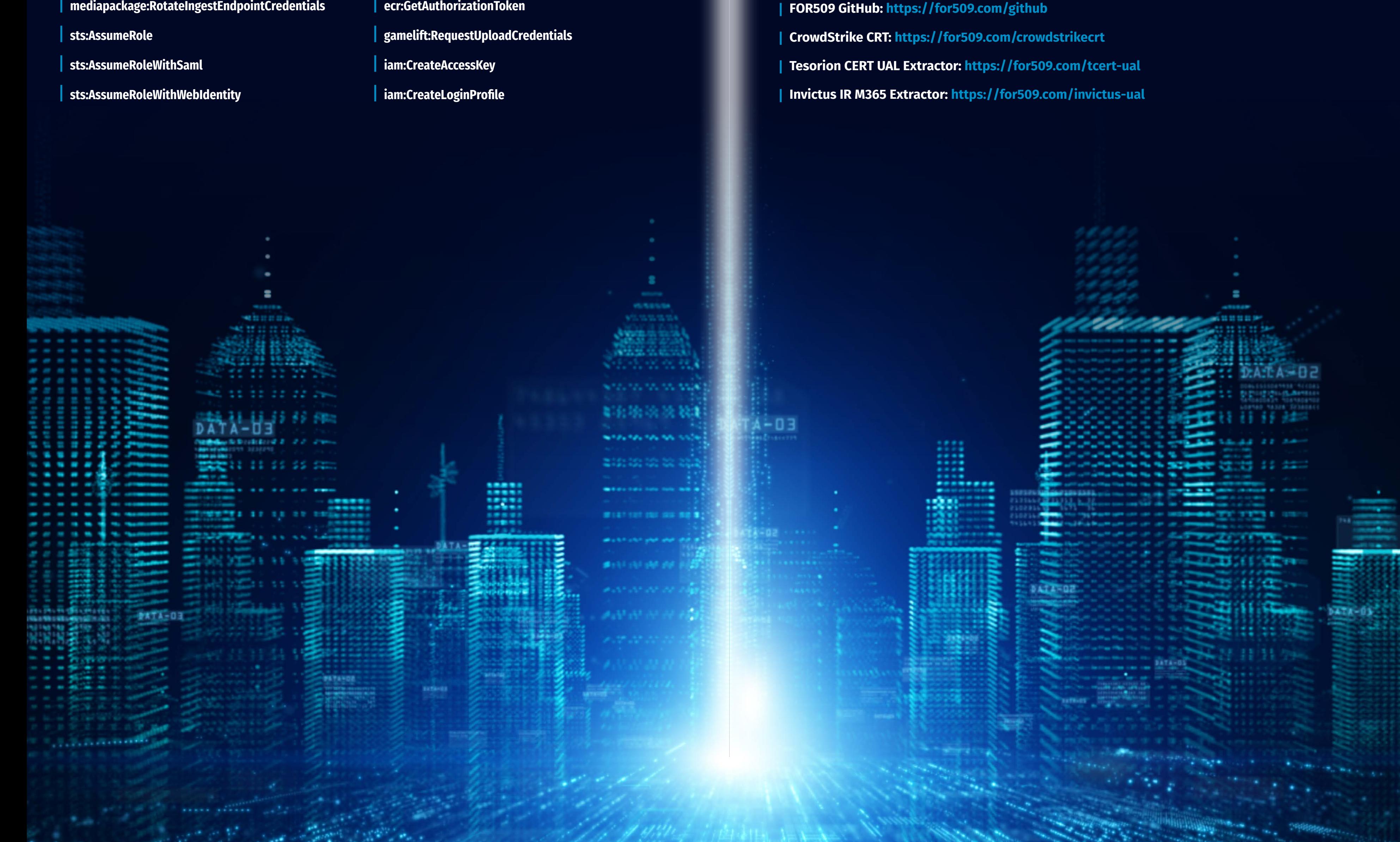

# CLOUD FORENSICS

This poster was created by SANS Instructor Megan Roddie with support from SANS DFIR Faculty ©2022 Megan Roddie. All Rights Reserved.

INCIDENT RESPONSE